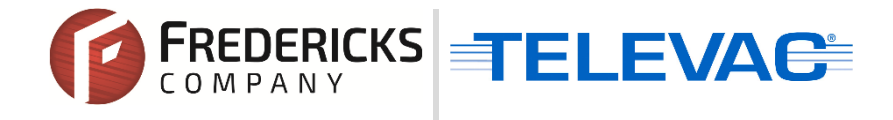

# **Application Note 3028 Televac® Simulators**

## **1 Scope**

#### **1.1 Purpose**

Simulators mimic the electrical signal from a typical vacuum gauge at various vacuum levels/pressures. Their most common use is troubleshooting vacuum systems and identifying potential setup issues. This document outlines simulators offered by Televac and how they can be used.

## **2 Simulator Types**

#### **2.1 Preset Simulators**

Televac offers simulators for many of our most popular vacuum sensors. These simulators come in two different types:

- 1. Zero point simulators simulate a typical vacuum gauge output at 0 micons/mTorr.
- 2. Multi-point simulators simulate a typical vacuum gauge output at multiple pressures.

Available simulators are listed below:

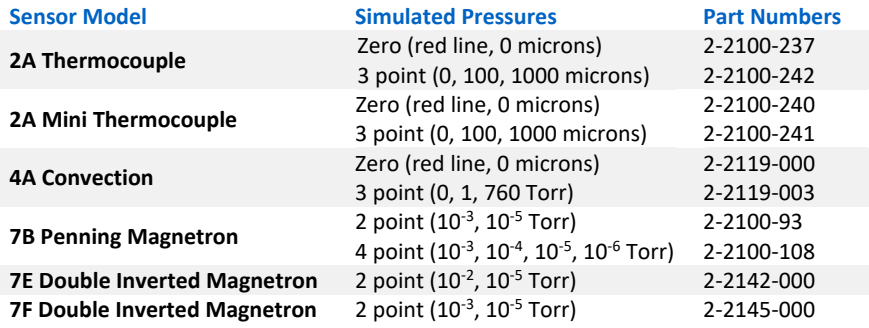

**© 2020 The Fredericks Company [| www.frederickscompany.com](http://www.frederickscompany.com/) [| sales@frederickscompany.com](mailto:sales@frederickscompany.com) | +1 215 947 2500 televac\_an3028 rev - Page 1 of 3**

#### **2.2 Custom Simulators**

Simulators for custom pressures are also available. These simulators allow you to set the pressure to anything within their range, see below:

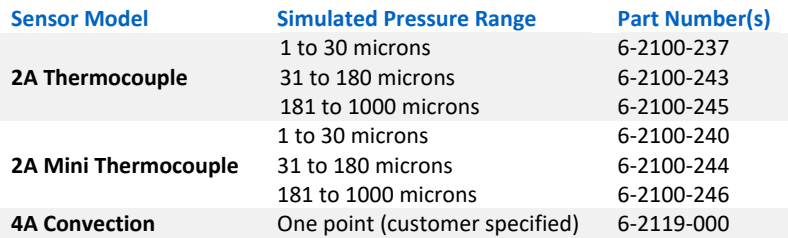

# **3 Using Simulators to Troubleshoot**

If the vacuum readings on your Televac controller are incorrect, it can be challenging to determine which part of the setup is causing the issue. Several troubleshooting methods are described below:

- 1. Because a simulator represents the electrical signal from a typical vacuum gauge, it can be used to test whether the vacuum gauge is causing the problem. To test this, replace the vacuum gauge with a simulator and see if the outputs from the controller are within a reasonable tolerance. If they aren't, the gauge may need to be replaced.
- 2. Almost all of our cold cathode gauges can be cleaned, which may fix any issues with those gauges. See [Application Note 3002](https://www.frederickscompany.com/application-notes/application-note-3002-cleaning-7b2-7e-cold-cathode-vacuum-sensors/) [\(7B](https://www.frederickscompany.com/products/7b-penning-magnetron-cold-cathode/) and [7E\)](https://www.frederickscompany.com/products/7e-double-inverted-magnetron-cold-cathode/) and [Application Note 3004](https://www.frederickscompany.com/application-notes/televac-application-note-3004-cleaning-7fc-7fcs-cold-cathode-vacuum-sensors/) [\(7FC](https://www.frederickscompany.com/products/7fc-double-inverted-magnetron-cleanable-cold-cathode/) and [7FCS\)](https://www.frederickscompany.com/products/7fcs-double-inverted-magnetron-quick-start-cleanable-cold-cathode/) for more information and the cleaning procedure.
- 3. If replacing the gauge doesn't fix the problem, a simulator can also be used to test other system components without pulling vacuum. For example, a different cable can be tested by using it with the simulator to see if it fixes the problematic readings.

# **4 A Note on Using Simulators For Calibration**

Calibration is a common step in the set up of a vacuum controller. It ensures that the controller readings with a corresponding vacuum gauge are in tolerance. Simulators don't account for gauge to gauge variation because a simulator is representative of a typical vacuum gauge. Therefore, calibrating with a simulator can cause incorrect readings when a vacuum gauge is connected. Because of this, **Televac does not recommend attempting to calibrate a vacuum controller using a simulator.**

For more information on Televac's recommended practices for field calibration of vacuum systems, please see [Application Note 3015.](https://www.frederickscompany.com/application-notes/televac-application-note-3015-televac-recommended-practices-vacuum-calibration/)

## **5 Contact Us**

Please feel free to contact us with any questions: The Fredericks Company - Televac 2400 Philmont Avenue Huntingdon Valley, PA, 19006, USA Web[: www.frederickscompany.com](http://www.frederickscompany.com/) Email[: sales@frederickscompany.com](mailto:sales@frederickscompany.com) Phone: +1 215 947 2500

**© 2020 The Fredericks Company [| www.frederickscompany.com](http://www.frederickscompany.com/) [| sales@frederickscompany.com](mailto:sales@frederickscompany.com) | +1 215 947 2500 televac\_an3028 rev - Page 3 of 3**